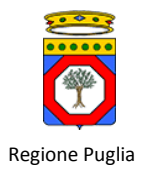

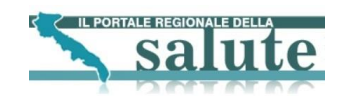

# Accordo di Programma Quadro in materia di "e-Government e Società dell'Informazione" nella Regione Puglia

# SAUSSC: Sistema di Accesso Unificato dei Servizi Sanitari per il Cittadino

Disegno Software servizi GIAVA

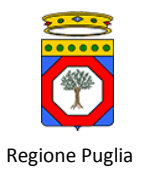

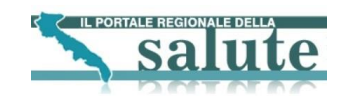

# Indice

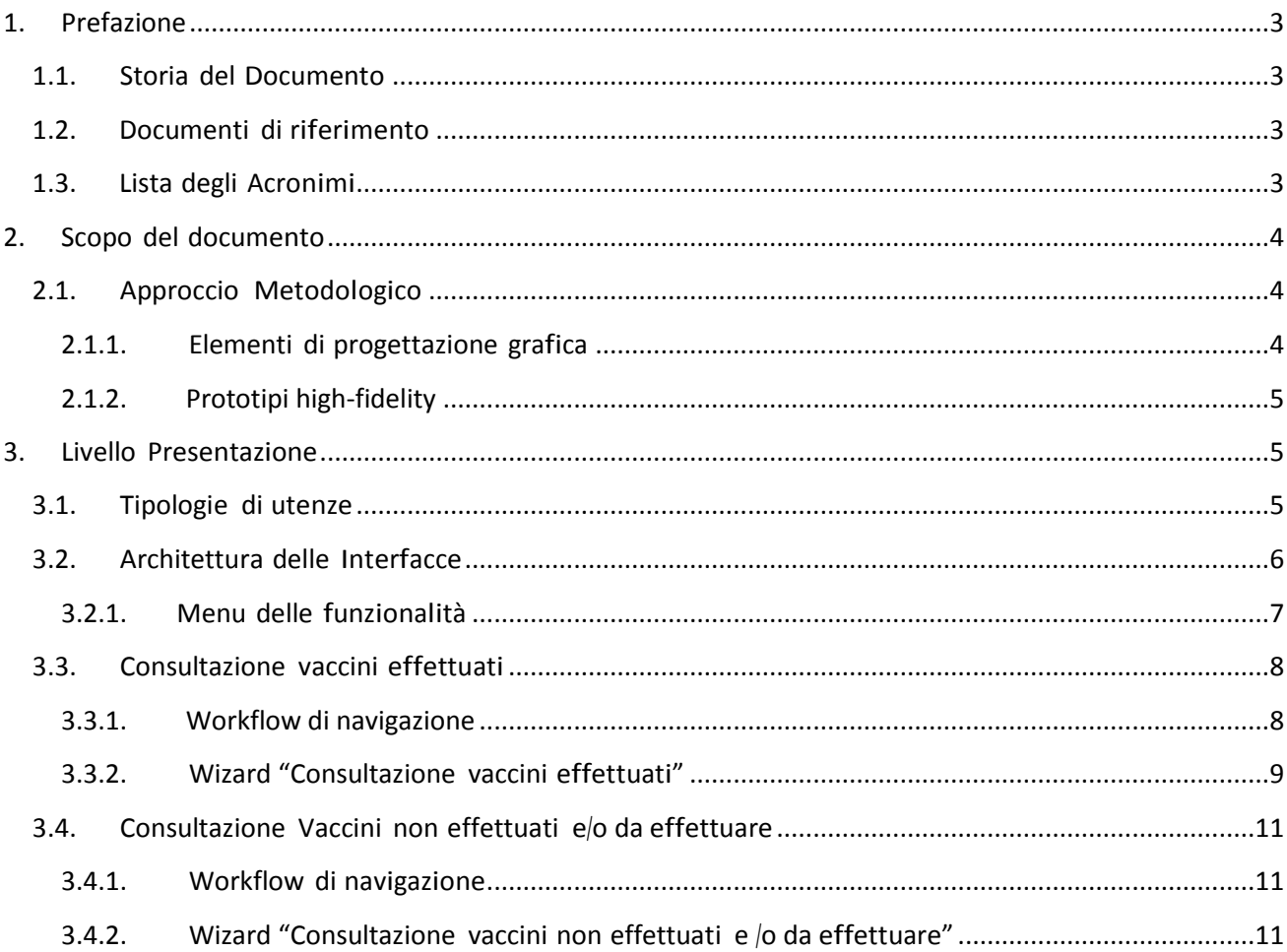

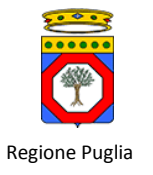

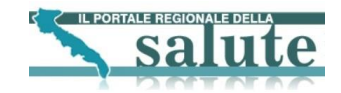

## <span id="page-2-0"></span>**1. Prefazione**

Questo documento descrive il disegno del sistema informatico Servizi GIAVA all'interno del progetto SAUSSC – "Sistema di Accesso Unificato dei Servizi Sanitari per il Cittadino".

## <span id="page-2-1"></span>**1.1. Storia del Documento**

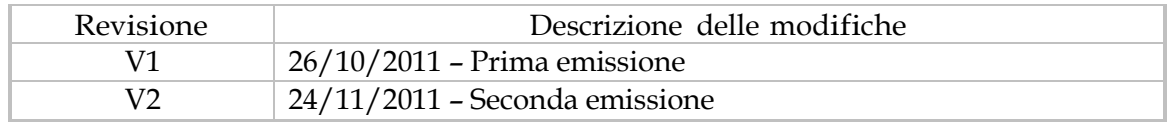

## <span id="page-2-2"></span>**1.2. Documenti di riferimento**

SAUSSC\_Architettura\_software\_Servizi\_GIAVA\_v002

## <span id="page-2-3"></span>**1.3. Lista degli Acronimi**

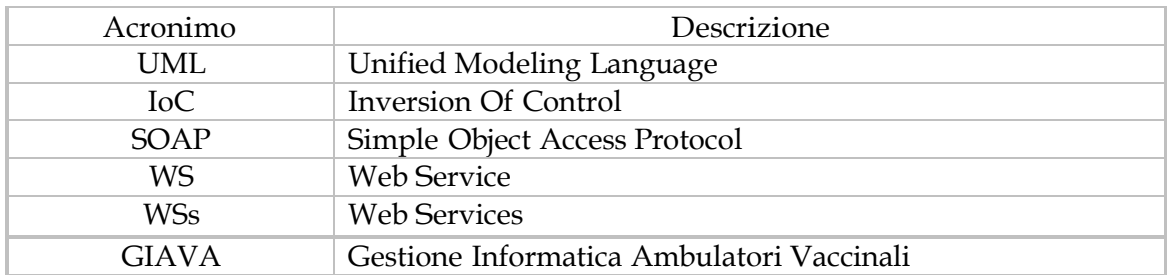

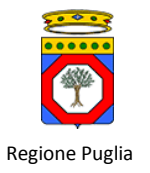

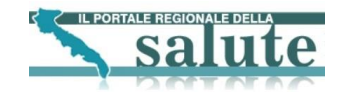

## <span id="page-3-0"></span>**2. Scopo del documento**

Scopo del presente documento è di definire le linee fondamentali della struttura del sistema informatico da realizzare in funzione delle specifiche individuate nei seguenti deliverables:

- Consultazione vaccini effettuati
- Consultazione non effettuati / da effettuare

Il disegno determina l'architettura applicativa mediante un processo iterativo che parte dai requisiti e ritorna più volte su di essi, allo scopo di garantirne la massima copertura. La soluzione che ne risulta è destinata a guidare le attività di sviluppo e integrazione delle tecnologie alla base dell'architettura del sistema informatico. Oltre ai requisiti di carattere funzionale, il disegno tiene conto dei requisiti legati alla qualità attesa dal sistema informatico espressa in termini di:

- Affidabilità e sicurezza.
- Usabilità.
- Efficienza.
- Manutenibilità: capacità del sistema di essere modificato con un impegno contenuto a seguito di correzioni, miglioramenti o adattamenti dovuti a cambiamenti nell'ambiente di impiego o nei requisiti o nelle specifiche funzionali

## <span id="page-3-1"></span>**2.1. Approccio Metodologico**

Il disegno distingue tre sezioni, integrate a livello applicativo, ma distinte a livello logico: interfaccia utente, architettura applicativa e modello dati. Di seguito si riassumono i principali argomenti trattati in ogni sezione.

#### **Disegno Interfaccia Utente**

Prevede tutte le attività necessarie a definire:

- Contenuti e funzionalità: sono classificate le funzionalità fruibili attraverso il sistema informatico.
- Elementi di progettazione e grafica: specifiche strutturali e grafiche delle pagine web, attraverso l'utilizzo di prototipi low-fidelity.
- Tipologie di utenza: individuazione delle tipologie e dei profili degli utenti del sistema informatico, con indicazione precisa dei privilegi di cui godono.
- Controlli a livello di presentazione: verifiche che il sistema effettua sui dati inseriti tramite interfaccia grafica.

#### **Disegno Architettura Applicativa**

Prevede tutte le attività necessarie a definire:

- Modello implementativo del sistema: descrizione del comportamento dinamico del sistema mediante diagrammi di sequenza UML e rappresentazione delle componenti applicative da implementare, mediante diagrammi delle classi.
- Tecnologie: identificazione delle tecnologie utilizzate.

#### <span id="page-3-2"></span>**2.1.1. Elementi di progettazione grafica**

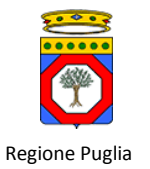

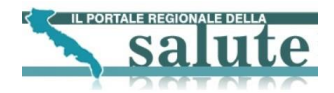

Il disegno dell'interfaccia utente deve essere calibrato sulla base di tre aspetti principali:

- Le necessità dell'utente.
- Le funzionalità richieste.
- L'architettura dell'informazione elaborata per i contenuti e servizi offerti.

I contenuti e i servizi offerti dal sistema SAUSSC dovranno essere organizzati e strutturati in maniera da garantire un'elevata fruibilità.

Tutti gli utenti dovranno essere in grado, indipendentemente dalla Risoluzione video utilizzata, di visualizzare correttamente le pagine web sfruttando tutta la larghezza dello schermo ed evitando il più possibile lo scorrimento orizzontale del testo. La larghezza della pagina dovrà adattarsi automaticamente alla risoluzione in uso dall'utente in modo che la visualizzazione risulti, quanto più possibile, svincolata dalla tipologia di dispositivo utilizzato per l'accesso al sistema informatico.

Le informazioni di stile del sito dovranno essere raccolte in un Foglio di stile CSS (Cascading Style Sheet). Tale scelta consentirà di semplificare la progettazione e l'aggiornamento poiché le modifiche apportate al foglio di stile verranno immediatamente applicate e visualizzate in tutte le pagine che lo utilizzano.

Le Immagini dovranno sempre essere accompagnate da una descrizione testuale alternativa destinata agli utenti che, per ragioni di varia natura, non riescano a visualizzarle.

I Collegamenti ipertestuali dovranno essere identificati da parole o brevi frasi di chiaro e univoco significato, evitando espressioni generiche.

Per ciò che riguarda la Compatibilità con i web browser, gli utenti dovranno essere in grado di accedere ai contenuti e ai servizi messi a disposizione dal sistema SAUSSC attraverso i principali tipi di web browser (Internet Explorer, oppure Mozilla Firefox). Sebbene la resa grafica sui singoli browser, compresi anche quelli obsoleti, possa essere differente, non dovrà essere compromessa, in alcuna maniera, l'usabilità del sito.

Al verificarsi di un qualunque errore durante l'utilizzo del sistema, l'utente dovrà ricevere appropriati Messaggi di errore che individuino chiaramente l'errore occorso.

#### <span id="page-4-0"></span>**2.1.2. Prototipi high-fidelity**

Attraverso questa tecnica è possibile fornire delle anteprime grafiche del sistema, relative alle maschere web principali, presentandone l'impostazione grafica di alto livello ed illustrando la disposizione dei diversi oggetti al loro interno.

## <span id="page-4-1"></span>**3. Livello Presentazione**

Il livello di presentazione rappresenta l'interfaccia utente del sistema informatico. E' a tale livello che si identifica l'interazione tra l'utente ed il sistema e si definiscono le caratteristiche grafiche del sistema stesso. Il disegno dell'interfaccia utente definirà tutti gli elementi che la compongono, i percorsi da seguire per accedere alle funzionalità del sistema, i profili d'utenza coinvolti e i controlli sull'inserimento dei dati (qualora previsti). Procedendo per passi successivi, nei prossimi paragrafi saranno descritti in dettaglio:

- I servizi offerti.
- Le tipologie di utenza.

Gli elementi di progettazione e grafica.

## <span id="page-4-2"></span>**3.1. Tipologie di utenze**

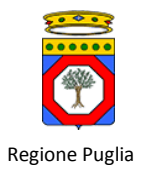

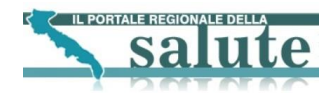

Le tipologie di utenza che accedono alle funzionalità offerte dei servizi sono le seguenti: Cittadini autenticati (ruolo cittadino\_autenticato)

## <span id="page-5-0"></span>**3.2. Architettura delle Interfacce**

Nei paragrafi successivi è descritta l'architettura delle interfacce del sistema in termini di workflow di navigazione, prototipi high fidelity e specifica delle interfacce. In particolare, per ogni funzionalità prevista è descritto il flusso di navigazione delle pagine web con l'indicazione dei controlli formali e applicativi effettuati. Le pagine significative di ogni funzionalità sono quindi descritte in dettaglio riportando il prototipo della stessa ed una tabella riepilogativa di tutti i campi previsti.

Di seguito si riporta il modello grafico sui cui si baseranno tutte le interfacce del sistema che saranno dettagliate nel corso del capitolo.

Il presente modello è suddiviso in due colonne ed è articolato nelle seguenti sezioni:

- Header della pagina riportante l'indicazione dei linguaggi supportati dal sistema Footer
- Area di sinistra: Menù delle funzionalità
- Area centrale:

Corpo della pagina riportante il titolo della funzionalità, l'eventuale messaggistica per l'utente ed i contenuti dell'interfaccia selezionata;

Di seguito è riportato un prototipo logico dell'interfaccia utente:

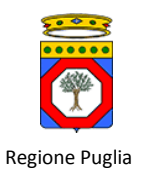

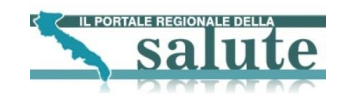

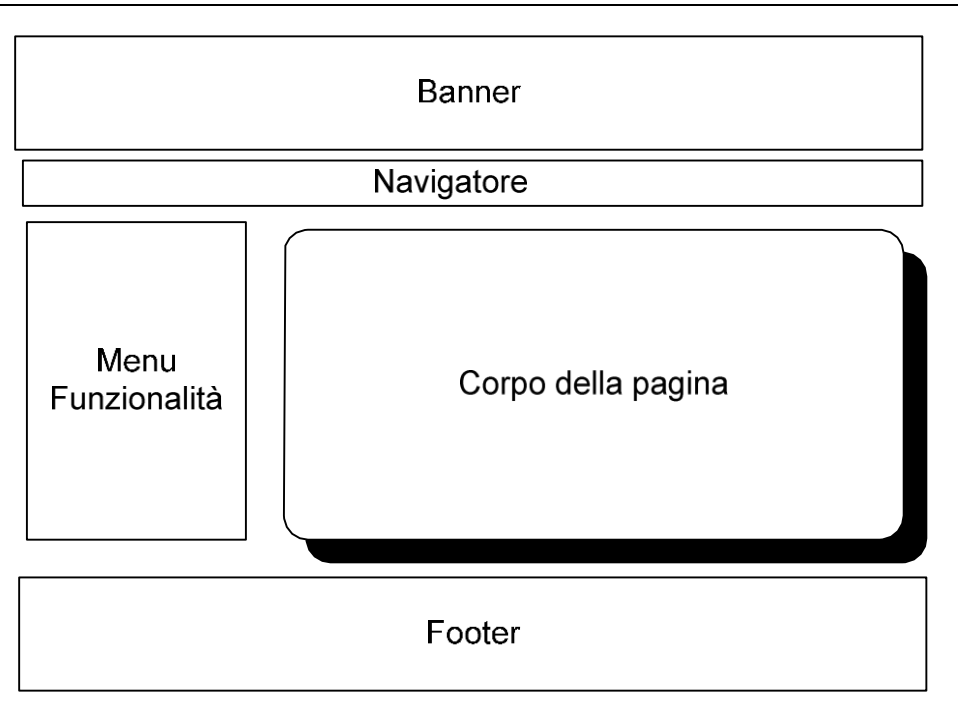

Figura 1Template Interfaccia

Nei diagrammi successivi verranno presentati solo i prototipi logici della sezione "corpo della pagina".

Si è scelto di non riportare la terza colonna col menu sulla destra come nel portale SAUSSC in quanto, per questi servizi, si utilizza una Web Application classica e non un portlet JSR-168 standard. Il motivo di tale scelta è dovuto al fatto che il menu sulla destra del portale SAUSSC è formato da portlet costruite con tecnologia Oracle e il contenuto di tali portlet è dinamico. Se, nella web application, si fosse riportato il menu sulla destra in maniera statica al cambiare del contenuto dei portlet sul menu di destra del portale ci sarebbero stati disallineamenti con la web application.

## <span id="page-6-0"></span>**3.2.1. Menu delle funzionalità**

La tabella seguente riporta il dettaglio delle funzionalità presenti nella sezione servizi per il cittadino, raggruppate per link.

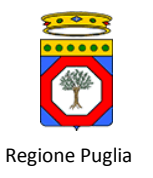

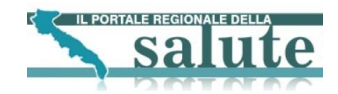

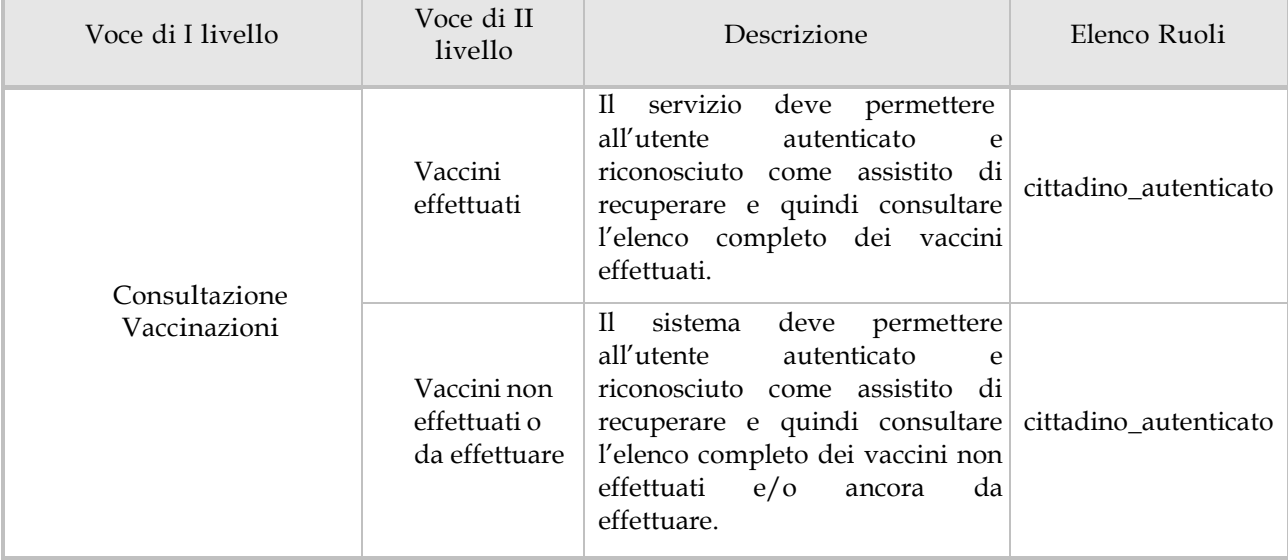

## Tabella 1 Menu delle funzionalità

## <span id="page-7-0"></span>**3.3. Consultazione vaccini effettuati**

#### <span id="page-7-1"></span>**3.3.1. Workflow di navigazione**

Il diagramma seguente illustra il flusso di navigazione previsto per la funzionalità. I paragrafi successivi forniscono il dettaglio delle interfacce più significative in termini di prototipo grafico e specifiche dei campi.

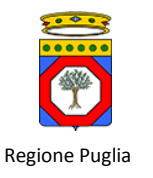

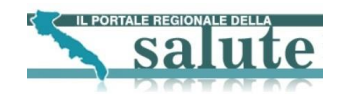

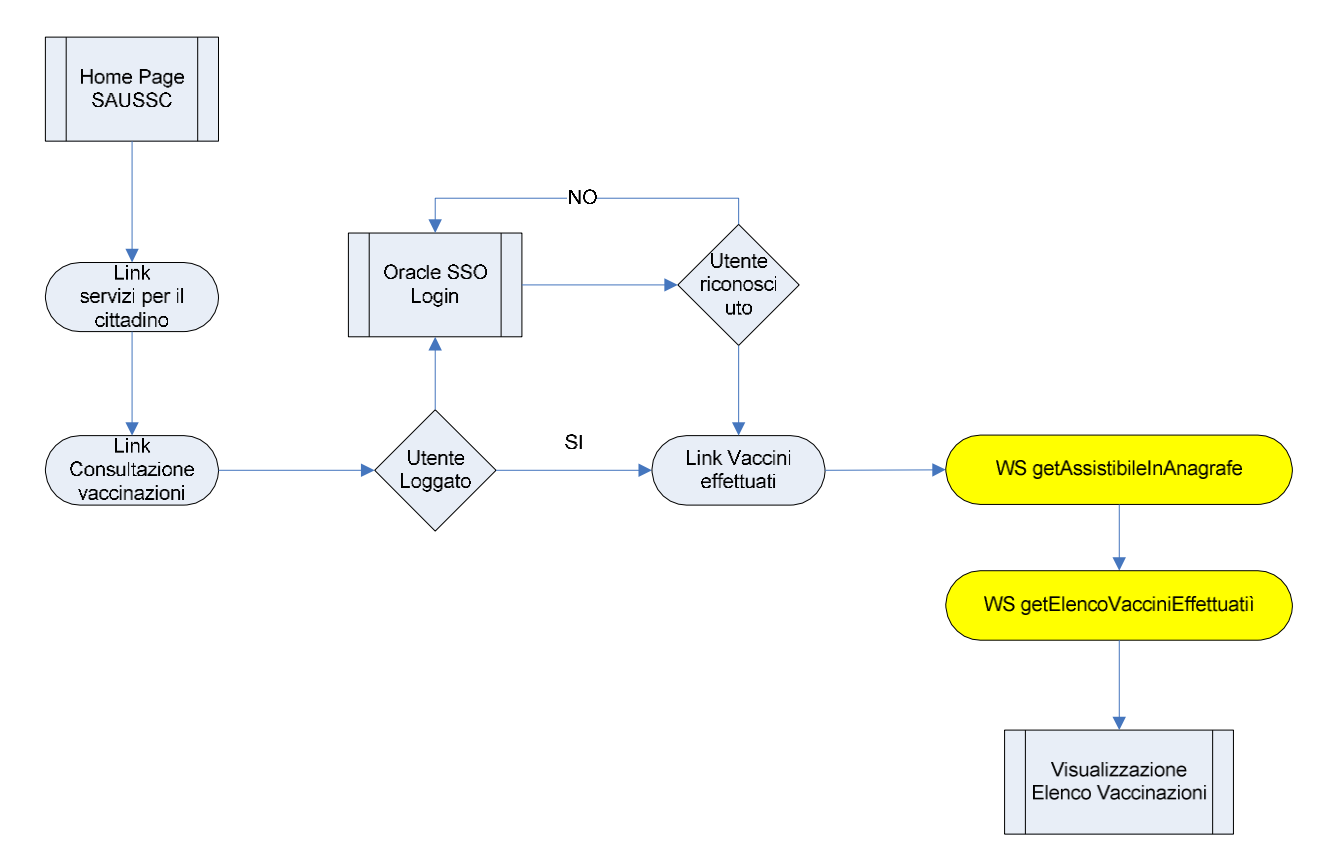

Figura 2 Workflow di navigazione – Consultazione vaccini effettuati 1

## <span id="page-8-0"></span>**3.3.2. Wizard "Consultazione vaccini effettuati"**

Di seguito si riporta una schematizzazione del wizard di "Consultazione vaccini effettuati". Il wizard parte con una prima pagina dove l'assistito visualizzerà la lista di tutte le vaccinazioni effettuate. Nel caso in cui le vaccinazioni dell'utente non siano state registrate nell'anagrafe vaccinale GIAVA il sistema restituisce un messaggio che indica l'assenza di vaccinazioni effettuate.

 $\overline{a}$ 

<sup>&</sup>lt;sup>1</sup> Gli elementi in giallo indicano la chiamate ai Web Services

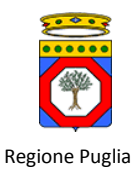

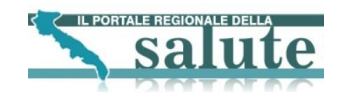

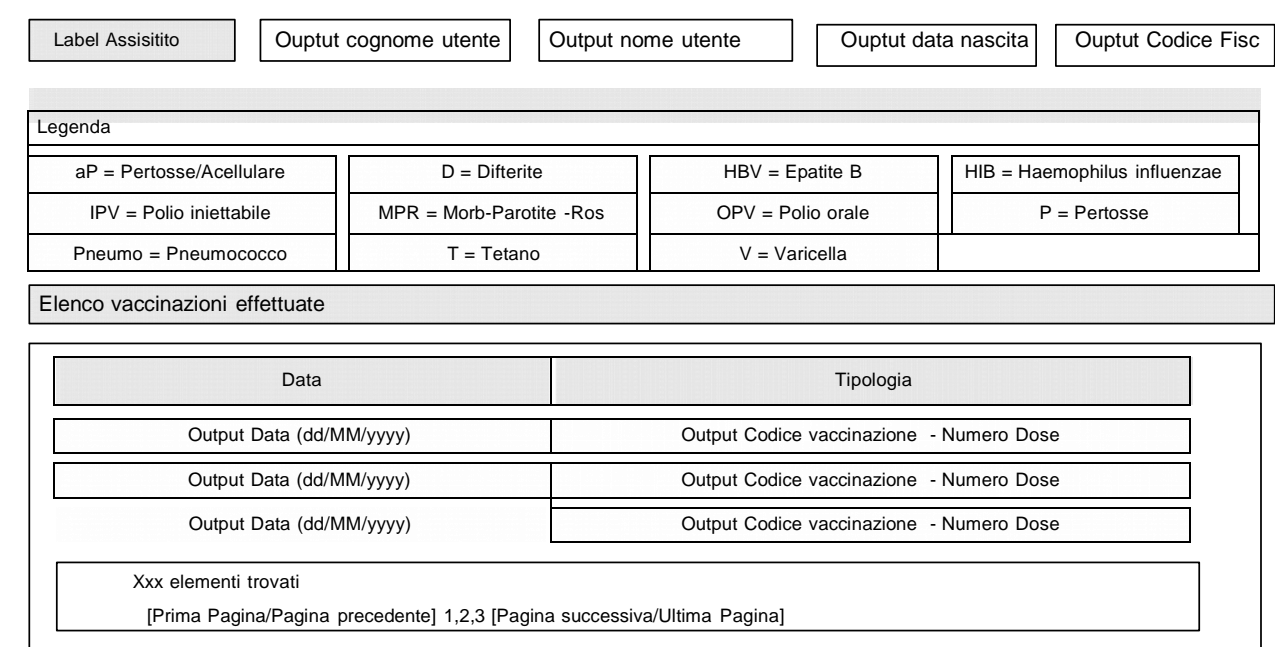

Figura 3 Interfaccia "Consultazione vaccini effettuati"

I risultati saranno ordinati per il campo "Data" in ordine crescente. La tabella seguente riporta la tipologia di campi e gli eventuali controlli da soddisfare:

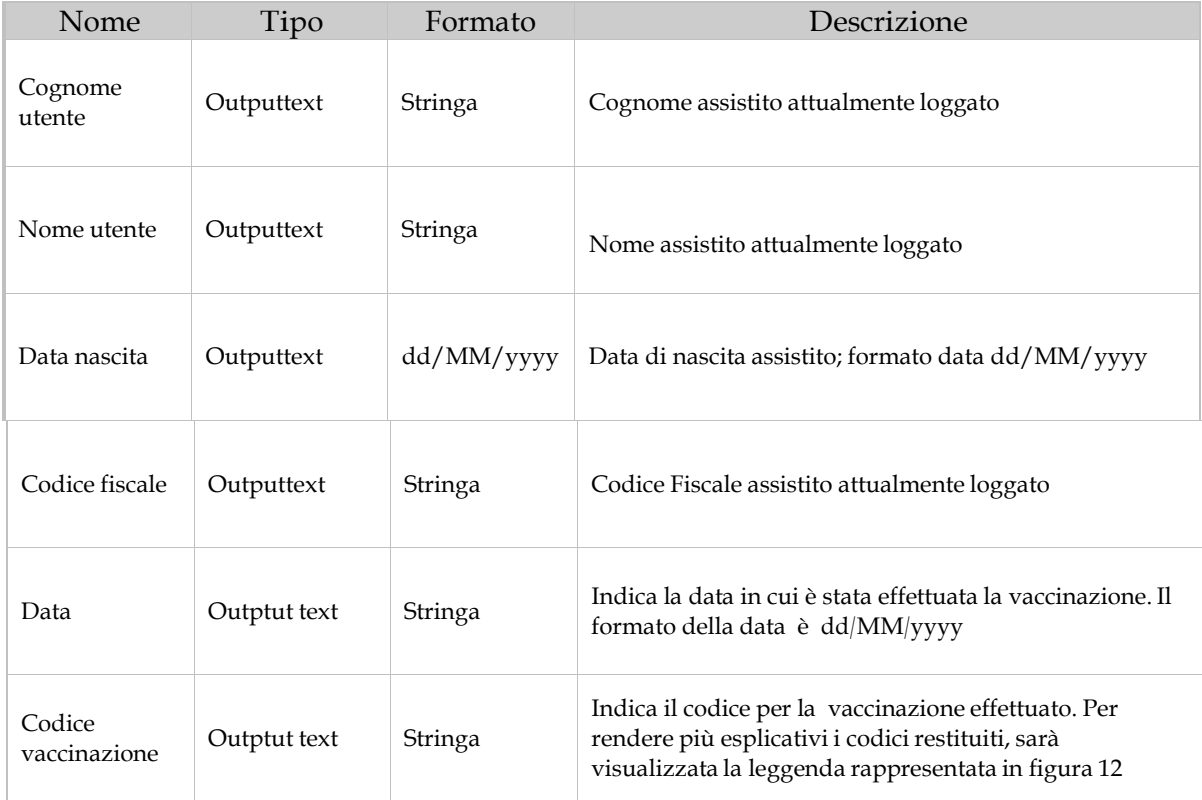

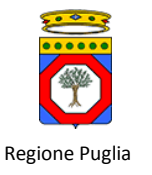

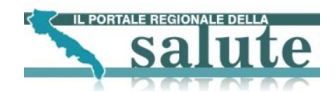

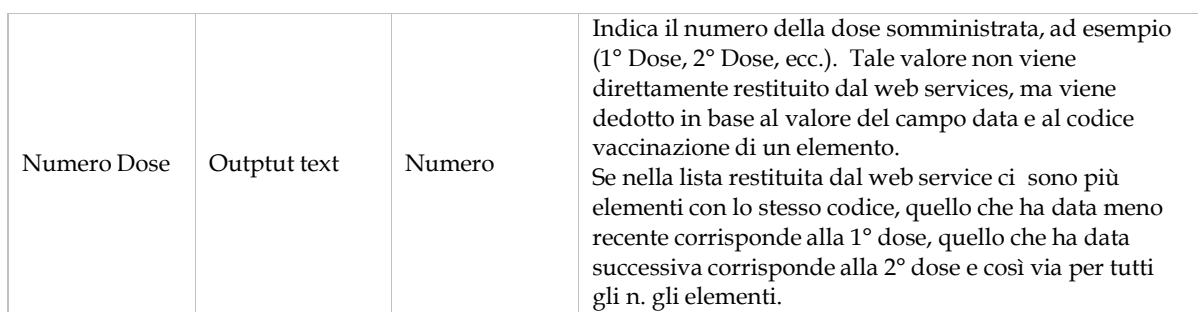

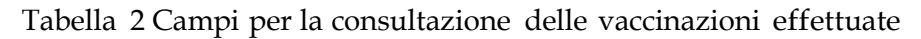

## <span id="page-10-0"></span>**3.4. Consultazione Vaccini non effettuati e/o da effettuare**

#### <span id="page-10-1"></span>**3.4.1. Workflow di navigazione**

Il diagramma seguente illustra il flusso di navigazione previsto per la funzionalità. I paragrafi successivi forniscono il dettaglio delle interfacce più significative in termini di prototipo grafico e specifiche dei campi.

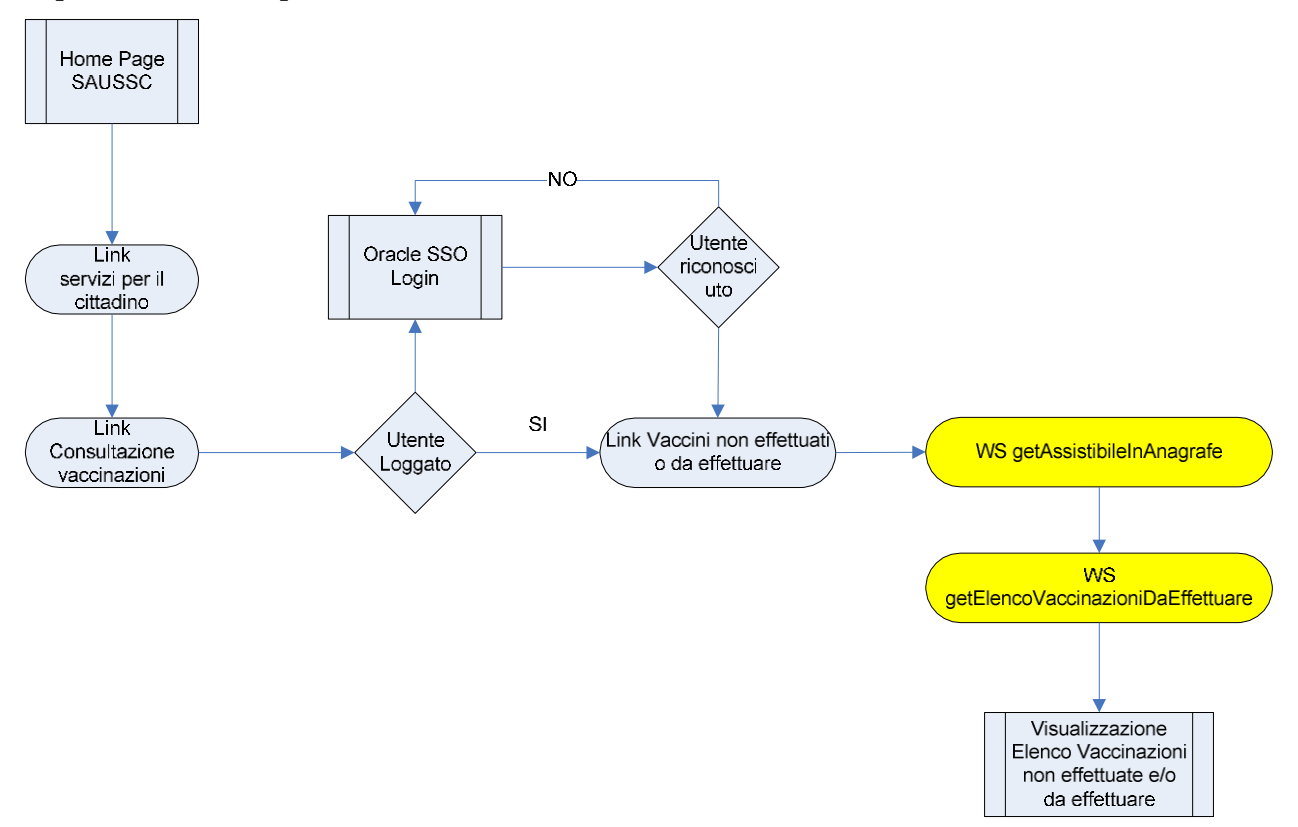

Figura 4 Workflow di navigazione – Consultazione vaccini non effettuati

## <span id="page-10-2"></span>**3.4.2. Wizard "Consultazione vaccini non effettuati e /o da effettuare"**

Di seguito si riporta una schematizzazione del wizard di "Consultazione vaccini non effettuati e/o da effettuare".

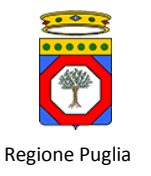

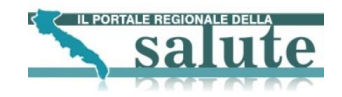

Il wizard parte con una prima pagina dove l'assistito visualizzerà la lista di tutte le vaccinazioni non effettuate e/o da effettuare. Nel caso in cui l'utente non sia registrato nell'anagrafe vaccinale GIAVA vengono visualizzate tutte le vaccinazioni previste. La figura seguente mostra una schematizzazione dell'interfaccia con eventuali risultati

Label Assisitito Ouptut cognome utente Output cognome utente Ouptut data nascita **Ouptut Codice Fisc** Legenda aP = Pertosse/Acellulare  $D =$  Difterite HBV = Epatite B HIB = Haemophilus influenzae IPV = Polio iniettabile MPR = Morb-Parotite - Ros OPV = Polio orale  $P =$  Pertosse

V = Varicella

 $T = Tetano$ 

Elenco vaccinazioni non effettuate e / o da effettuare

Pneumo = Pneumococco

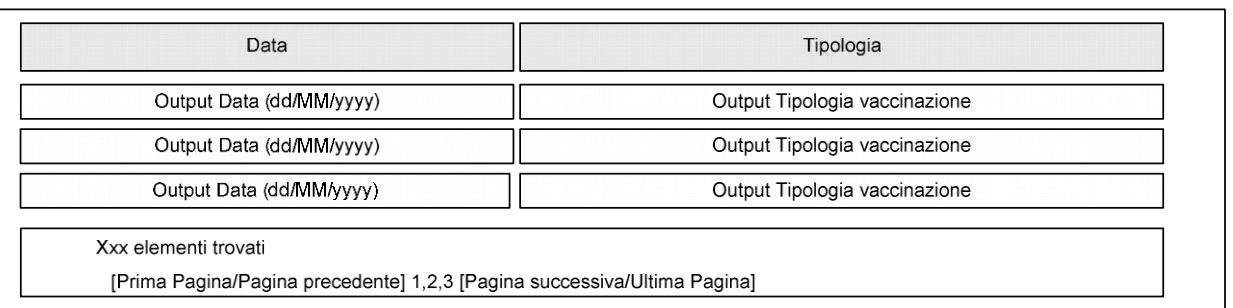

Figura 5 Interfaccia "Consultazione vaccini non effettuati e/o da effettuare"

I risultati saranno ordinati per il campo "Data" in ordine crescente. La tabella seguente riporta la tipologia di campi e gli eventuali controlli da soddisfare:

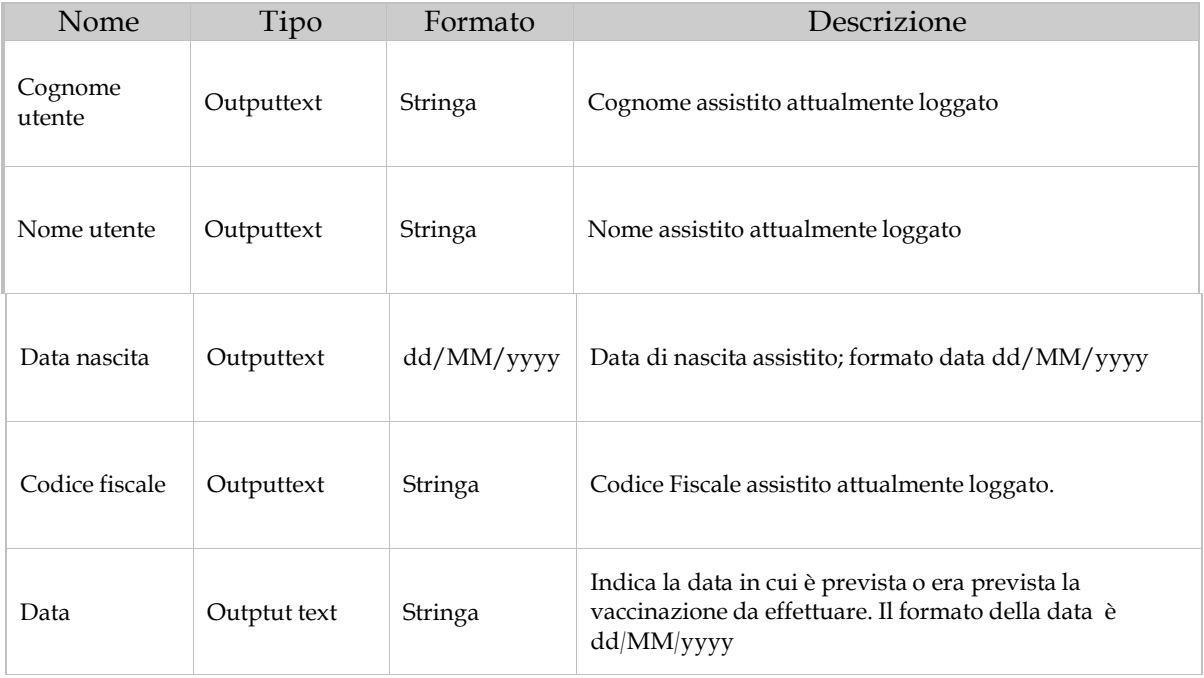

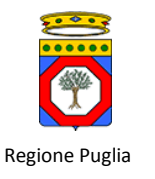

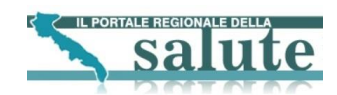

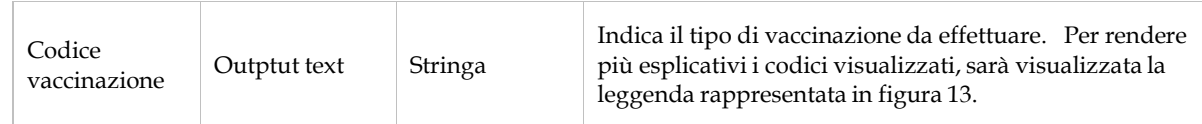

Tabella 3 Campi per la consultazione delle vaccinazioni non effettuate